## Printable: My Markets

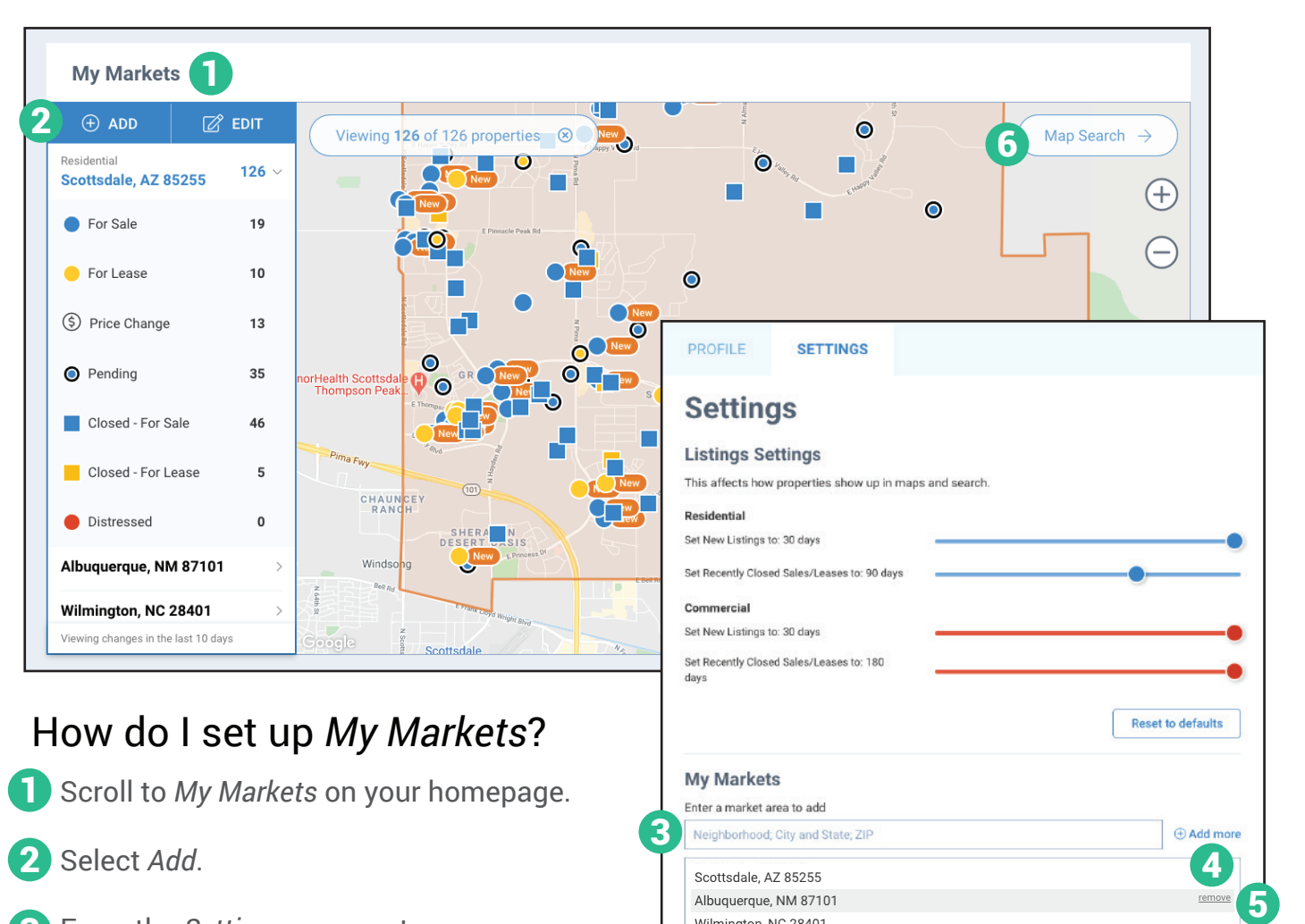

- From the *Settings* page, enter a Neighborhood, City and State or Zip Code. 3
- 4 Click Add more.

To remove a market area, highlight and select *Remove*.

- Select *Save* on the top right of your page.
- 

Choose *Homepage* from the prompt.

Select *Map Search* to use the map drawing tools and overlays in your market area. 6

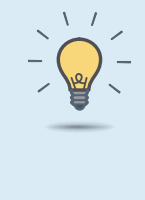

Wilmington, NC 28401 Scottsdale, AZ 85257

## PRO TIPS

Toggle your search bar to *Residential* or *Commercial* to change your *My Markets* property view.

*My Markets displays changes made in the last 10 days.* 

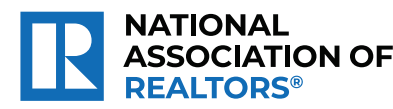

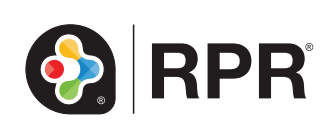

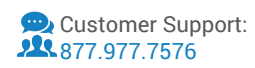